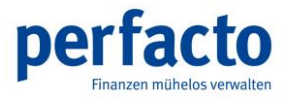

# Leitfaden zur Mehrwertsteuerumstellung in der Finanzbuchhaltung zum 01.01.2021

MHS

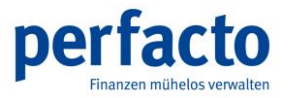

gff Finanz- und Personalwirtschaftssysteme GmbH Rennweg 60 – D - 56626 Andernach Postfach 1256 – D - 56602 Andernach Telefon (02632) 295-720 – Telefax (02632) 295-730

Änderungen vorbehalten.

Einschränkung der Gewährleistung

Es wird keine Garantie für die Richtigkeit des Inhalts dieser Dokumentation übernommen. Da sich Fehler trotz aller Bemühungen, nie vollständig vermeiden lassen, sind wir für Hinweise jederzeit dankbar.

Inhaltliche Änderungen dieser Dokumentation behalten wir uns ohne Ankündigung vor.

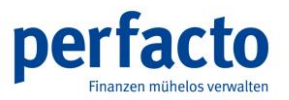

# **Inhalt**

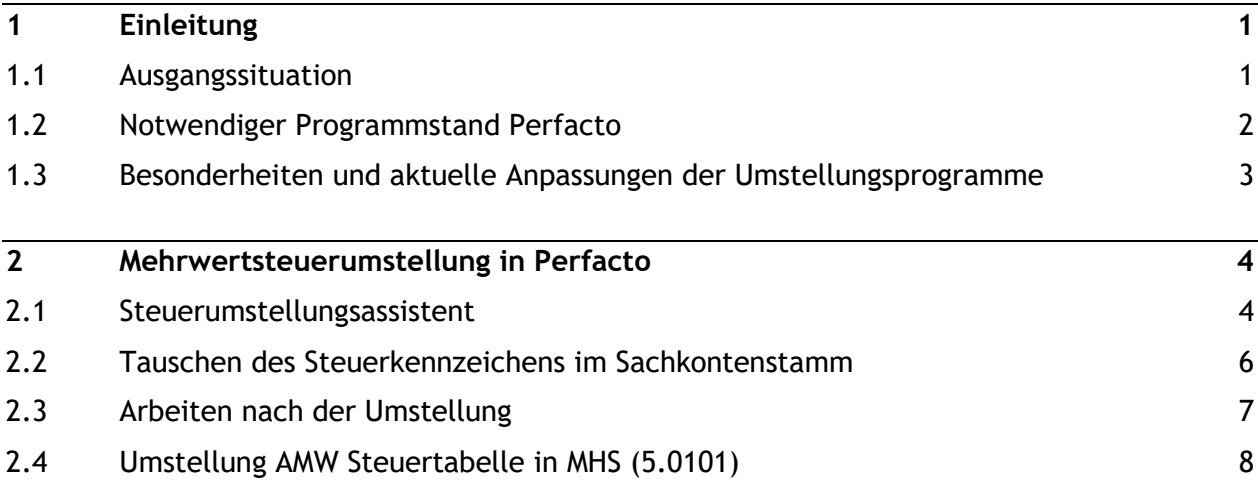

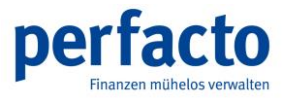

## <span id="page-3-0"></span>**1 Einleitung**

### **1.1 Ausgangssituation**

<span id="page-3-1"></span>Die Bundesregierung hat die Anhebung der Mehrwertsteuer-Sätze von derzeit 16 % bzw. 5 % auf die bis zum 30.06.2020 gültigen Sätze 19 % bzw. 7 % zum 01.01.2021 beschlossen. Die Anhebung der Steuersätze zum 01.01.2021 erfordert Anpassungen in Ihren Datenbeständen, die am 31.12.2020 durchgeführt werden müssen. Die Vorbereitungen dazu sollten jedoch schon zeitnah durchgeführt werden.

Bitte beachten Sie die Beschreibungen im Folgenden und starten Sie die Vorbereitungen zur Mehrwertsteuer-Umstellung so bald wie möglich.

Unter dem Menüpunkt "?" - Info - Dokumentationen stehen Ihnen alle notwendigen Dokumentationen und entsprechende Erklärvideos (ab Montag, 07.12.2020) zur Verfügung.

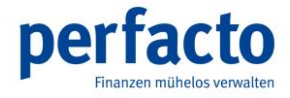

## **1.2 Notwendiger Programmstand Perfacto**

<span id="page-4-0"></span>Auf Perfacto-Seite wird mindestens der Programmstand

### **2.4.24#2010**

vorausgesetzt.

Dieser Programmstand wird rechtzeitig und automatisch (soweit möglich) auf die Kundenanlagen verteilt.

Dieser Programmstand sollte ab Montag, 07.12.2020 auf Ihrem Kundensystem installiert sein.

Unter "?" – Info können Sie sich ihre aktuelle Programmstandversion aufrufen.

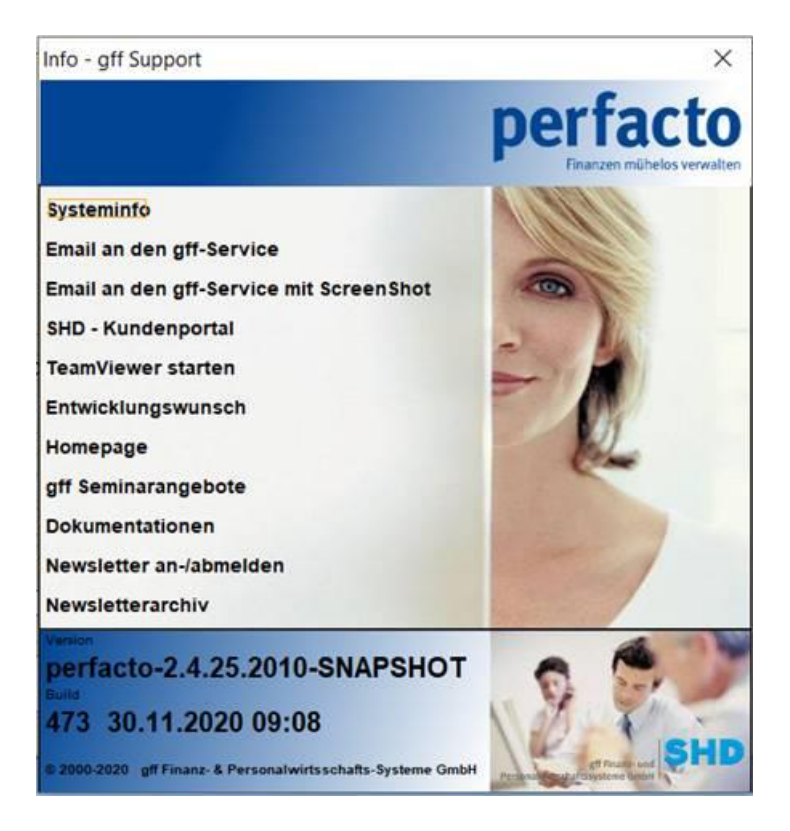

*Haben Sie keine aktuellen Versionen erhalten, wenden Sie sich bitte an das gff-Serviceteam unter 02632-295720 oder [gff-service@gff.de.](mailto:gff-service@gff.de)*

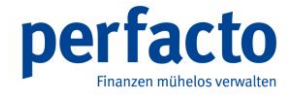

## <span id="page-5-0"></span>**1.3 Besonderheiten und aktuelle Anpassungen der Umstellungsprogramme**

Die Umstellungsprogramme wurden überarbeitet. Im Vergleich zur Mehrwertsteuer-Umstellung zum 01.07.2020 ergeben sich insbesondere zu den folgenden Punkten Änderungen in der Verarbeitung:

a) Die Umstellungsprogramme MHS und Perfacto laufen unabhänig voneinnander.

b) In Perfacto werden ausschließlich die Steuerkennzeichen getauscht, es werden keine neuen Steuerkennzeichen angelegt.

c) Nach der Umstellung in MHS und Perfacto MÜSSEN die Perfacto Steuerkennzeichen in MHS im Textschlüssel AMW eingetragen werden.

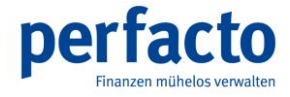

## **2 Mehrwertsteuerumstellung in Perfacto**

<span id="page-6-0"></span>Für die Steuerumstellung zum 01.01.2021 können in Perfacto mit Hilfe des Steuerumstellungsassistenten die Kennzeichen der Steuerschlüssel getauscht werden.

**Dies ist notwendig für die Anwender der Warenwirtschaften MHS oder SANGROSS.**

Alle anderen Anwender müssen zum 01.01.2021 nichts machen.

<span id="page-6-1"></span>In bestimmten Fällen können Sie die Vorgaben des Steuerkennzeichens im Sachkontenstamm ändern (siehe Umstellen Steuerkennzeichen).

### **2.1 Steuerumstellungsassistent**

Unter den Vorgaben des Steuerschlüssels in Perfacto gibt es unter dem Menüpunkt "Auswahl" den sogenannten "Steuerumstellung Assistent".

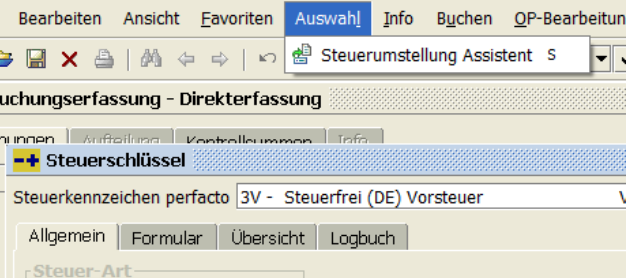

Mit Hilfe dieses Steuerumstellungsassistenten tauschen Sie die Steuerkennzeichen innerhalb von Perfacto. Die Umstellung ist buchungskreisübergreifend und muss je Steuerkennzeichen (16% und 5%) einmal erfolgen.

Die Steuerkennzeichen werden für alle betroffenen Steuerarten (Vorsteuer, Mehrwertsteuer, EU-Steuer, USTG13B und alle freien Steuerschlüssel) durchgeführt.

**Achtung! Das Tauschen der Steuerkennzeichen darf nur durchgeführt werden, wenn Sie die Warenwirtschaften MHS oder SANGROSS im Einsatz haben.** 

**Achtung! Bevor Sie dieses Programm anwählen, MÜSSEN alle Buchungssätze aus den Warenwirtschaften vollständig übergeben sein, siehe 2.2 Voraussetzungen. Sollten Sie nicht alle Buchungen übergeben haben, kommt es zu einer falschen Steuerverbuchung bei den Übergaben.**

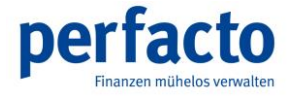

Mit dem Schalter "betroffene Sachkonten umstellen" werden bei allen Sachkonten, die kein fixiertes Steuerkennzeichen haben, die Steuerschlüssel getauscht. Auch dies erfolgt buchungskreisübergreifend und kann einige Zeit in Anspruch nehmen.

### **Beispiel 16%/19%**

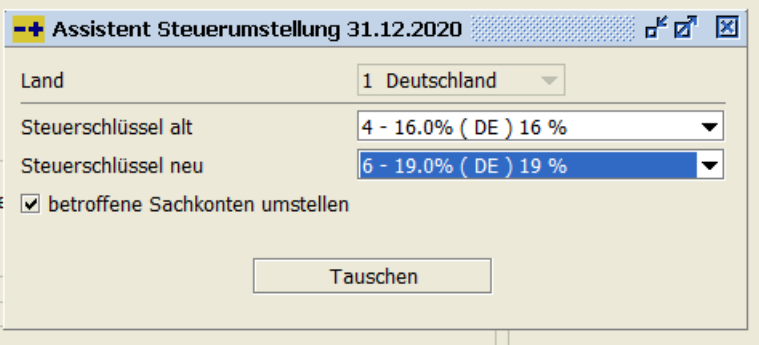

### **Beispiel 5%/7%**

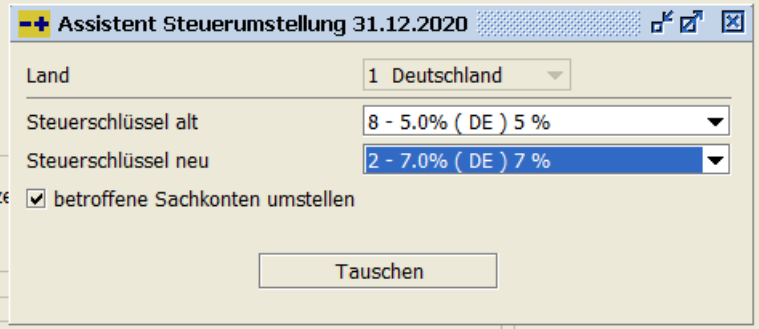

Nach der Umstellung ist ein Neustart von Perfacto zwingend nötig, damit die Anzeige der Steuerfelder in den Stammdaten korrekt dargestellt wird.

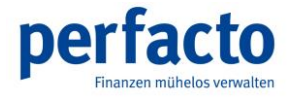

## <span id="page-8-0"></span>**2.2 Tauschen des Steuerkennzeichens im Sachkontenstamm**

Im Programm "Sachkontenstamm" gibt es das Feld "Kennzeichen" im Bereich der Steuer. Dieses Kennzeichen dient als Vorschlag in der Buchungserfassung für das Feld Steuerkennzeichen. Das Feld kann in diesem Programm manuell geändert werden.

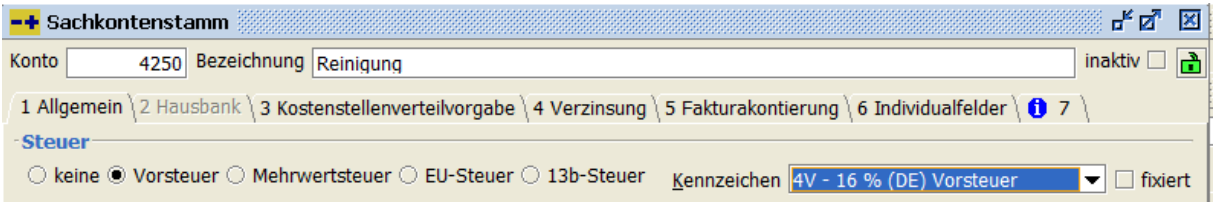

Alternativ gibt es die Möglichkeit der Sammeländerung im Programm Sachkontenplan (unter Info). Mit Hilfe der rechten Maustaste können Sie das Steuerkennzeichen über den Menüpunkt Sammeländerung ändern.

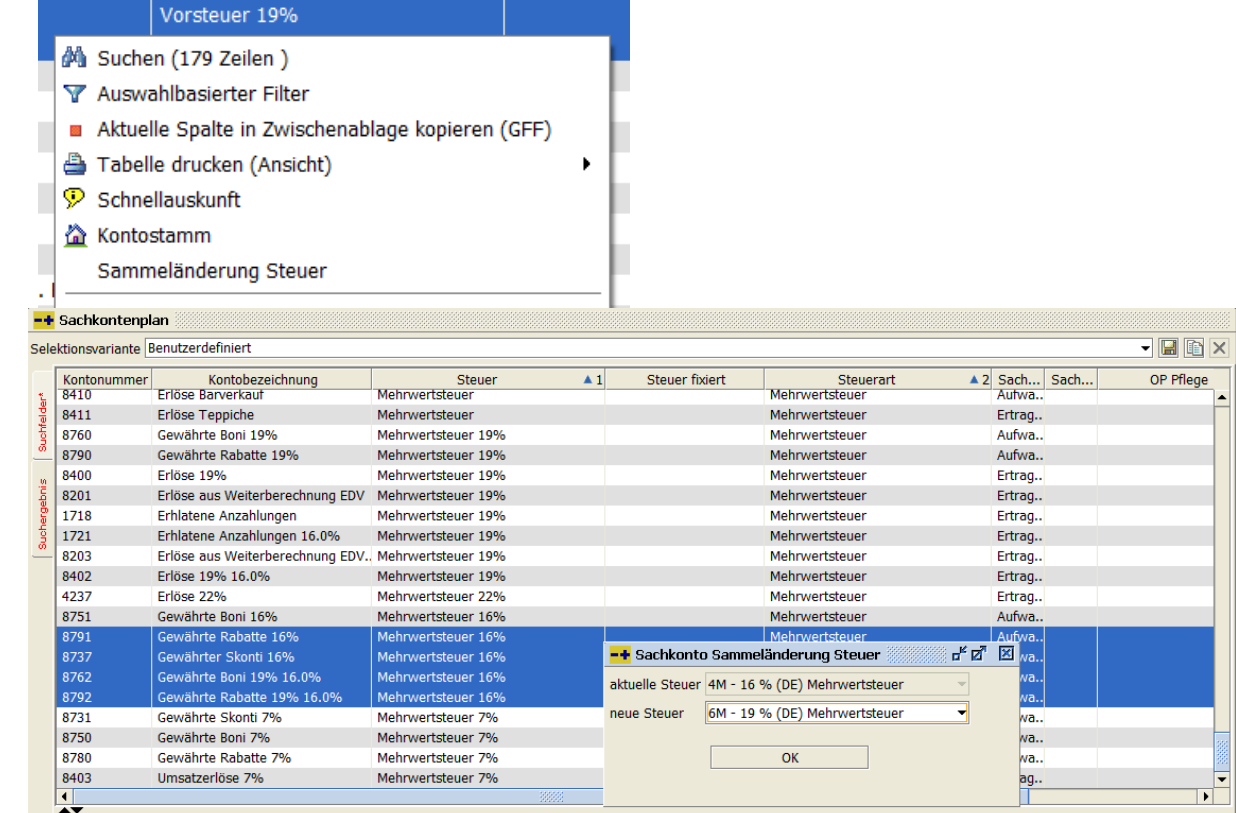

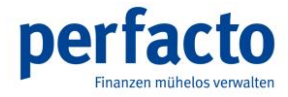

## **2.3 Arbeiten nach der Umstellung**

<span id="page-9-0"></span>Es ist zu empfehlen, die Geschäftsvorfälle für die Übergaben aus der Warenwirtschaft (in der Regel 500er Bereich) auf Stapelerfassung zu stellen, falls sie auf Direktbuchung stehen. Damit wird gewährleistet, dass die Übergabebuchungen (Eingangsrechnungen, Ausgangsrechnungen, Kassen) im Stapel vor der Verbuchung geprüft werden können. Die Einstellung findet sich unter Vorgaben – Geschäftsvorfall.

Für den Fall, dass die Sachkonten pro Steuerkennzeichen geändert wurden, sollten folgende Programme überprüft werden:

#### **Fixbuchungen**

Buchungen mit steuerfähigen Konten müssen evtl. überarbeitet werden.

### **Faktura-Vorlagen**

Prüfung der Vorlagen auf das richtige Steuerkennzeichen und ggfs. das richtige Sachkonto.

### **AMW-Textschlüssel in der Texttabelle (5.0101)**

Prüfung der Steuerkennzeichen von MHS zu Perfacto (siehe Punkt 2.4).

### **DATEV-Exportschnittstelle**

Es ist sehr wichtig, dass für den DATEV-Export in Perfacto die richtigen DATEV-Steuerkennzeichen hinterlegt sind. Bitte setzen Sie sich mit Ihrem Steuerberater in Verbindung und hinterlegen die aktuell gültigen DATEV-Steuerkennzeichen in den Vorgaben - Steuerschlüssel in Perfacto.

Das gilt nur für DATEV-Exporte ohne Steuerbuchung, siehe Einstellungen in der DATEV-Export-Schnittstelle.

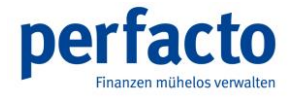

## **2.4 Umstellung AMW Steuertabelle in MHS (5.0101)**

<span id="page-10-0"></span>Nach der Steuerumstellung in MHS und vor der ersten Warenwirtschaftsübergabe muss der AMW-Schlüssel in der Texttabelle (5.0101) an die Steuerkennzeichen in Perfacto angepasst werden.

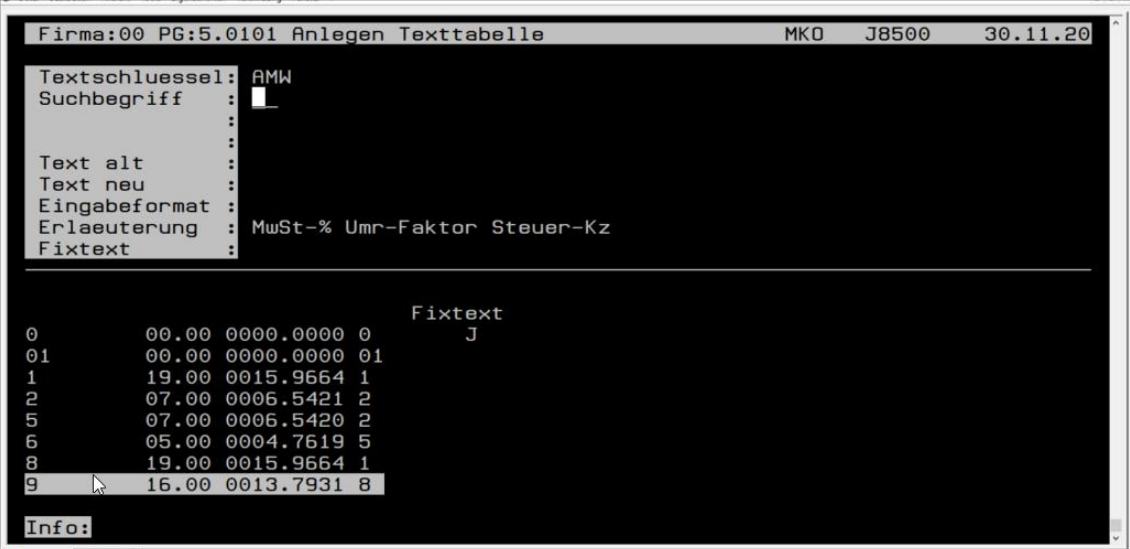

Durch die Steuerumstellung in MHS sind nun im AMW-Schlüssel für ein MwSt-Kennzeichen zwei Suchbegriffe angelegt (19% auf 1 und z.B. 8). Damit diese beiden Kennzeichen in Perfacto auf ein Steuerkennzeichen fließen, ist es sehr wichtig, dass in der Spalte Steuer-Kz das Kennzeichen aus Perfacto eingetragen ist.

#### Beispiel:

Im Textschlüssel AMW gibt es auf MHS-Seite für 19 % die Kennzeichen 1 und 8. Beide müssen mit dem Steuer-Kz 1 geschlüsselt werden, damit sie in Perfacto auf den Steuerschlüssel 1 für 19 % gebucht werden können.

### **Für die 7%ige, 5%ige und 16%ige Steuer gilt dies auch!**